## **การตรวจสอบระบบสินคา**

## **1 เมนู : สินคาคงเหลือสิ้นปแยกตามประเภทและคลังสินคา**

รหัส Script : ISO\_INV\_01

## **วัตถุประสงคการตรวจสอบ**

เพื่อตรวจสอบความถูกตอง ครบถวน ของสินคาคงเหลือสิ้นปบัญชี

## **หลักฐานที่ใชในการตรวจสอบ**

รายงานสินคาคงเหลือ ณ สิ้นปบัญชี

## **Table & Field ที่ใชในการตรวจสอบ**

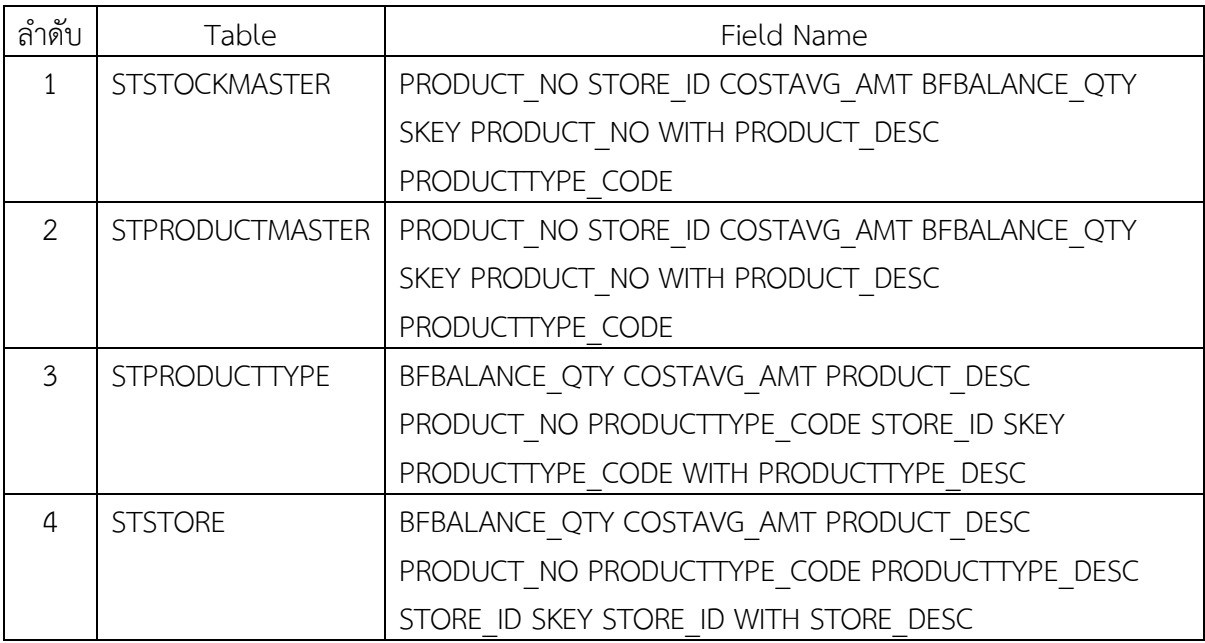

#### **วิธีการตรวจสอบ**

- 1. คําสั่ง JOIN ตาราง STSTOCKMASTER และ ตาราง STPRODUCTMASTER เพื่อใหไดขอมูล PRODUCT\_NO STORE\_ID COSTAVG\_AMT BFBALANCE\_QTY SKEY PRODUCT\_NO WITH PRODUCT\_DESC PRODUCTTYPE\_CODE เปนตาราง ISO\_INV\_01\_01
- 2. คำสั่ง JOIN ตาราง ISO\_INV\_01\_01 และ ตาราง STPRODUCTTYPE SECONDARY เพื่อให้ได้ข้อมูล BFBALANCE\_QTY COSTAVG\_AMT PRODUCT\_DESC PRODUCT\_NO PRODUCTTYPE\_CODE STORE\_ID SKEY PRODUCTTYPE\_CODE WITH PRODUCTTYPE\_DESC เปนตาราง ISO\_INV\_01\_02
- 3. คำสั่ง JOIN ตาราง ISO\_INV\_01\_02 และ ตาราง STSTORE เพื่อให้ได้ข้อมูล BFBALANCE\_QTY COSTAVG\_AMT PRODUCT\_DESC PRODUCT\_NO PRODUCTTYPE\_CODE

 PRODUCTTYPE\_DESC STORE\_ID SKEY STORE\_ID WITH STORE\_DESC เปนตาราง ISO\_INV\_01\_03

- 4. เปดตาราง ISO\_INV\_01\_03 ใชคําสั่ง EXTRACT FIELDS STORE\_DESC AS 'ชื่อคลังสินคา' PRODUCTTYPE\_CODE AS 'รหัสประเภทสินค้า' PRODUCTTYPE\_DESC AS 'ประเภทสินค้า' PRODUCT\_NO AS 'รหัสสินค้า' PRODUCT\_DESC AS 'ชื่อสินค้า' COSTAVG\_AMT AS 'ต้นทุนเฉลี่ย' BFBALANCE\_QTY AS 'จํานวนคงเหลือ' เปนตาราง ISO\_INV\_01\_04
- 5. เปิดตาราง ISO\_INV\_01\_04 ใช้คำสั่ง DEFINE FIELD มูลค่าสินค้า COMPUTED ต้นทุนเฉลี่ย \* จํานวนคงเหลือ
- 6. SUMMARIZE ON ชื่อคลังสินค้า รหัสประเภทสินค้า ประเภทสินค้า SUBTOTAL มูลค่าสินค้า

#### **ผลลัพธจากการประมวลผล**

- **ก. วิธีการดูผลลัพธ**
	- Click ขวาที่ Script กดปุม RUN ดังรูปที่ 1-1
	- $-$  สามารถดูผลลัพธ์ ที่ตาราง ISO\_INV\_01\_04 ดังรูปที่ 1-2

| <b>◇◆□◆8  ◆皿&lt; ●■BEE© ▲K90 ?HNAA&amp;BB B0.8H?</b><br>Project Navigator |                | Welcome #   Export #   TI STSTOCKMASTER |      |     |                                    |              |         | 4 P X        |  |
|---------------------------------------------------------------------------|----------------|-----------------------------------------|------|-----|------------------------------------|--------------|---------|--------------|--|
| <b>HRREDUC</b><br><b>HRSLIP</b><br><b>IMPORTEXPORT</b>                    | ****           | Fiter:                                  |      |     |                                    |              |         |              |  |
| <b>IMPORTEXPORTTYPE</b><br>invoice                                        |                | PRODUCT NO                              |      |     | COMPANY ID STORE ID PRODUCT STATUS | MINPOINT QTY | END NO  | START NO     |  |
| invoice2                                                                  |                | 10390015                                | 0001 | 001 |                                    | 0.00         | 9999999 | 1.           |  |
| invoice3                                                                  | $\overline{z}$ | 10390016                                | 0001 | 001 |                                    | 0.00         | 999999  |              |  |
| <b>SO INV</b>                                                             | $\mathbf{3}$   | 10390018                                | 0001 | 001 |                                    | 0.00         | 9999999 |              |  |
| Edit<br><b>IVLOAN</b>                                                     |                | 20070018                                | 0001 | 002 | ٥                                  | 0.00         | 999999  |              |  |
| <b>KPKEEPO</b><br>Close                                                   |                | 20070019                                | 0001 | 002 | ġ                                  | 0.00         | 9999999 | 1            |  |
| <b>KPRCVPI</b>                                                            |                | 20070022                                | 0001 | 002 |                                    | 0.00         | 9999999 | 11           |  |
| <b>KPTEMP</b><br>Run.                                                     |                | 10007000                                | 0001 | 001 |                                    | 0.00         | 9999999 |              |  |
| <b>KPTEMP</b>                                                             |                | 20040013                                | 0001 | 002 |                                    | 20.00        | 9999999 | 11           |  |
| Cut<br><b>KPUCFKI</b>                                                     |                | 30041027                                | 0001 | 003 | 9                                  | 0.00         | 999999  | 11           |  |
| <b>LNAUDI</b><br>Copy                                                     |                | 10218024                                | 0001 | 001 |                                    | 0.00         | 999999  | 11           |  |
| <b>LNCOLL</b><br>Delete                                                   |                | 20060031                                | 0001 | 002 | ۰                                  | 0.00         | 999999  |              |  |
| <b>LNCOLL</b><br>Rename                                                   |                | 20060019                                | 0001 | 002 | ġ                                  | 0.00         | 9999999 | 11           |  |
| <b>LNCOLL</b>                                                             |                | 20060021                                | 0001 | 002 | ۹                                  | 0.00         | 9999999 | 11           |  |
| <b>LNCOLL</b><br>Export a Server File                                     |                | 20060024                                | 0001 | 002 | ۰                                  | 0.00         | 9999999 | 1            |  |
| <b>LNCONT</b>                                                             |                | 20060025                                | 0001 | 002 | ۹                                  | 0.00         | 9999999 |              |  |
| <b>LNCONT</b><br><b>Properties</b>                                        |                | 20060027                                | 0001 | 002 | ۹                                  | 0.00         | 9999999 |              |  |
| <b>LNCONTWIRDTEN</b><br><b>LNCONTPERIODPAYDET</b>                         | 17             | 20060028                                | 0001 | 002 | ٥                                  | 0.00         | 999999  | 11           |  |
| LNCONTPERIODPAYDET OLD                                                    | 18             | 20060026                                | 0001 | 002 | ٥                                  | 0.00         | 9999999 | 11           |  |
| LNCONTSTATEMENT                                                           | 19             | 20060022                                | 0001 | 002 | ۰                                  | 0.00         | 9999999 | 11           |  |
| <b>LNGRPLOANPERMISS</b>                                                   | 20             | 20010064                                | 0001 | 002 | ۰                                  | 0.00         | 9999999 |              |  |
| LNGRPMANGRTPERM                                                           | 21             | 20010065                                | 0001 | 002 |                                    | 5.00         | 999999  | 11           |  |
| LNGRPMANGRTPERMDET                                                        | 22             | 20040051                                | 0001 | 002 |                                    | 0.00         | 999999  | 11           |  |
| <b>LNINTCOMPMASTER</b>                                                    | 23             | 10605459                                | 0001 | 001 | ۹                                  | 0.00         | 999999  | 1            |  |
| <b>LNLOANCOMPSTDEL</b>                                                    | 24             | 20040056                                | 0001 | 002 | ٥                                  | 0.00         | 999999  | $\mathbf{1}$ |  |
| <b>LNLOANCONSTANT</b>                                                     | 25             | 20040057                                | 0001 | 002 | 1                                  | 0.00         | 999999  | $\mathbf{1}$ |  |
| LNLOANGROUPRIGHT                                                          | 26             | 10020917                                | 0001 | 001 |                                    | 0.00         | 999999  | $\mathbf{1}$ |  |
| <b>LNLOANINTRATE</b>                                                      | $\frac{27}{1}$ | 20050019                                | 0001 | 002 | g.                                 | 0.00         | 9999999 | T            |  |
| m.<br>Overview<br>Log                                                     | Default_View   |                                         |      |     |                                    |              |         |              |  |

รูปที่ 1-1 RUN Script

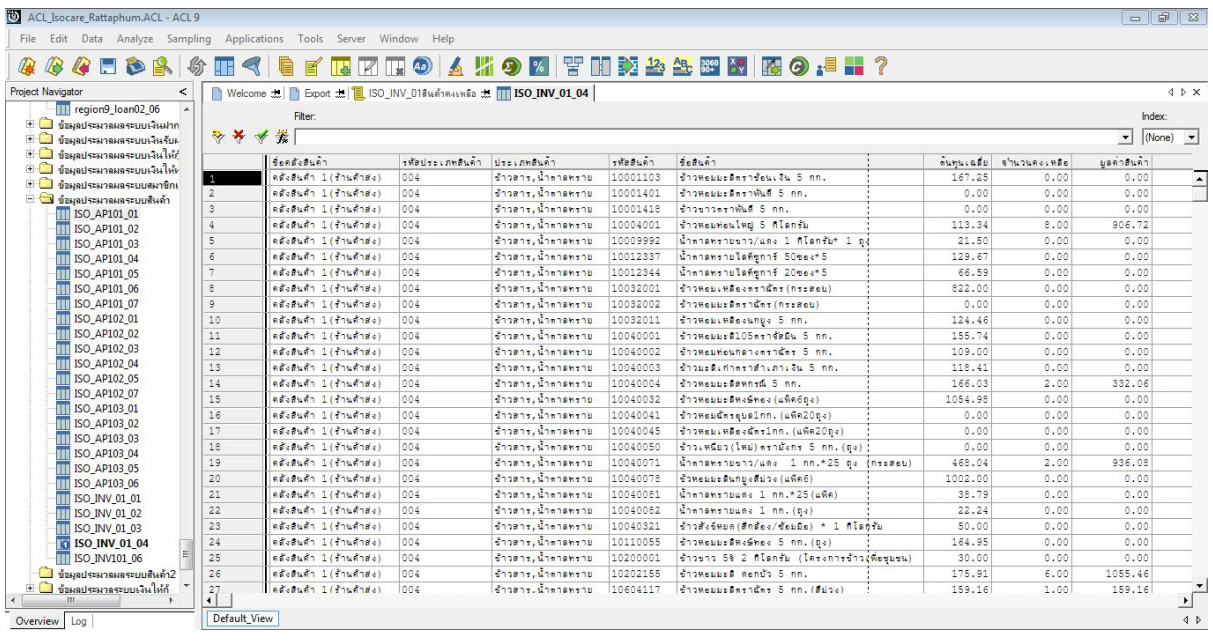

รูปที่ 1-2 ผลลัพธ ที่ตาราง ISO\_INV\_01\_04

## **ข.การแสดงผลลัพธ**

ผลลัพธ์ สินค้าคงเหลือสิ้นปีแยกตามประเภทและคลังสินค้า โดยแสดงรายละเอียด ชื่อคลังสินค้า รหัส ประเภทสินค้า ประเภทสินค้า รหัสสินค้า ชื่อสินค้า ต้นทุนเฉลี่ย จำนวนคงเหลือ มูลค่าสินค้า ดังรูป 1-3

| Edit Data Analyze Sampling Applications Tools Server Window Help |                 |                                                                                     |                          |                        |                |                                                      |            |              |                                   |  |
|------------------------------------------------------------------|-----------------|-------------------------------------------------------------------------------------|--------------------------|------------------------|----------------|------------------------------------------------------|------------|--------------|-----------------------------------|--|
| <b>BGEBRS</b>                                                    | H < 0           |                                                                                     |                          |                        |                | FEZIO A 49 Z TIDZA SE TEO 1 I ?                      |            |              |                                   |  |
| <b>Project Navigator</b><br><                                    |                 | Welcome the <b>P</b> Export the ELISO INV 018 <i>un</i> any so the FILISO INV 01 04 |                          |                        |                |                                                      |            |              | 4 b x                             |  |
| <b>III</b> region9 loan02 06                                     |                 | Filter                                                                              |                          |                        |                |                                                      |            |              | Index:                            |  |
| E <u>พ</u> ื่อมดประมวลผลระบบเงินฝาก                              |                 |                                                                                     |                          |                        |                |                                                      |            |              |                                   |  |
| $+$<br>ข้อมลประมวลผลระบบเงินรับผ                                 | ****            |                                                                                     |                          |                        |                |                                                      |            |              |                                   |  |
| ื้ ข้อผลประผวลผลระบบเงินให้ก็                                    |                 | <b>SANSABURY</b>                                                                    | THRUTELOWELON UTELOWELON |                        | <b>THERLAN</b> | forting                                              | 51.7516881 | จำนวนคงเหลือ | มตุดาสนคา                         |  |
| <b>E ซื้อมลประมวลผลระบบเงินให้ห</b>                              |                 | advertis 11fordonal                                                                 | nn4                      | Character Charactering | 10001103       | ร้าวหลมมะลือราชัดนเงิน 5 กก.                         | 167.25     | 0.00         | 0.00                              |  |
| <b>E GRAND START SHOP GALLERY</b><br>⊟ ข้อมลประมวลผลระบบสินค้า   | $\overline{2}$  | คลังสินค้า 1 (ร้านค้าส่ง)                                                           | nn4                      | ร้าวลารเน้าตาดทราย     | 10001401       | ร้าวหรอบอธิตราพันธ์ 5 กก.                            | 0.00       | 0.00         | 0.00                              |  |
| <b>IT ISO AP101 01</b>                                           | $\mathbf{3}$    | ndishin 1(fhuinis)                                                                  | 004                      | ร้าวลาร.น้ำตาดทราย     | 10001418       | ร้าวราวธราพันธ์ 5 กก.                                | 0.00       | 0.00         | 0.00                              |  |
| <b>ITT ISO AP101 02</b>                                          | $\overline{4}$  | $ad$ $adn1$ $(4)$ $adn2)$                                                           | 004                      | ร้าวลาร.น้ำตาลทราย     | 10004001       | dhomesmented 5 flants                                | 113.34     | 8.00         | 906.72                            |  |
| <b>TTT</b> ISO AP101 03                                          | 5               | $n\delta$ studin $1(\delta n\omega\delta n\delta s)$                                | 004                      | ร้าวลารเน้าตาลทราย     | 10009992       | น้ำตาดทรายขาว/แดง 1 กิโลกรัม* 1 ถึง                  | 21.50      | 0.00         | 0.00                              |  |
| <b>TTT</b> ISO AP101 04                                          | $\epsilon$      | คลังสินค้า 1 (ร้านค้าสง)                                                            | 004                      | ร้าวลารเน้าตาดทราย     | 10012337       | น้ำตาลทรายไลที่ซการ์ 50ซอง*5                         | 129.67     | 0.00         | 0.00                              |  |
| <b>ISO AP101 05</b>                                              | $\overline{7}$  | คลังสินค้า 1 (ร้านค้าสง)                                                            | 004                      | ร้าวลารเน้าตาลทราย     | 10012344       | น้ำตาลทรายไลท์ซการ์ 20ซอง*5                          | 66.59      | 0.00         | 0.00                              |  |
| <b>TTT</b> ISO AP101 06                                          | $\circ$         | คลังสินค้า 1 (ร้านค้าส่ง)                                                           | 004                      | ร้าวตาร น้ำตาดทราย     | 10032001       | ร้าวหอมเหลืองคราฉักร (กระสอน)                        | 822.00     | 0.00         | 0.00                              |  |
| <b>IT ISO AP101 07</b>                                           | 9               | คลังสินค้า 1 (ร้านค้าสง)                                                            | 004                      | ร้าวสารเพ้าตาดทราย     | 10032002       | ร้าวหอมมะลิตราฉัตร (กระสอน)                          | 0.00       | 0.00         | 0.00                              |  |
| <b>TTT</b> ISO AP102 01                                          | 10              | คลังสินค้า 1 (ร้านค้าสง)                                                            | nn4                      | dogger, unangerne      | 10032011       | Showes: Weekhey 5 nn.                                | 124.46     | 0.00         | 0.00                              |  |
| <b>ITT ISO AP102 02</b>                                          | 11              | คลังสนค้า 1 (ร้านค้าสง)                                                             | 004                      | ร้าวลาร.น้ำตาดทราย     | 10040001       | ร้าวหรอบปะดิ105ตราจัดมิน 5 กก.                       | 155.74     | 0.00         | 0.00                              |  |
| ISO AP102 03                                                     | 12              | $n\ddot{q}_1\ddot{q}_2\ddot{q}_1\ddot{q}_1$ $1(\ddot{q}_1\ddot{q}_1\ddot{q}_2)$     | 004                      | ร้าวลาร. น้ำตาลทราย    | 10040002       | ร้าวหลบท่อนกลางธราณีธร 5 กก.                         | 109.00     | 0.00         | 0.00                              |  |
| <b>TTT</b> ISO AP102 04                                          | 13              | คลังสินค้า 1 (ร้านค้าสง)                                                            | 004                      | ร้าวลารเน้าตาลทราย     | 10040003       | ร้าวมะติเก่าธราสำเภาเงิน 5 กก.                       | 118.41     | 0.00         | 0.00                              |  |
| <b>IT ISO AP102 05</b>                                           | 14              | คลังสินค้า 1 (ร้านค้าสง)                                                            | 004                      | ร้าวลารเน้าตาลทราย     | 10040004       | ร้าวหลมมะลิลหกรณ์ 5 กก.                              | 166.03     | 2.00         | 332.06                            |  |
| <b>TTT</b> ISO AP102 07                                          | 15              | คลังสินค้า 1(ร้านค้าสง)                                                             | 004                      | ร้าวลารเน้าตาดทราย     | 10040032       | $513$ Hebbrewchne (uno6ne)                           | 1054.98    | 0.00         | 0.00                              |  |
| <b>TTT</b> ISO AP103 01<br><b>TTT</b> ISO AP103 02               | 16              | คลังสินค้า 1 (ร้านค้าสง)                                                            | 004                      | ร้าวตาร น้ำตาดทราย     | 10040041       | ร้าวหอมฉัตรอบต1กก. (แท๊ค20ถง)                        | 0.00       | 0.00         | 0.00                              |  |
| <b>TT ISO AP103 03</b>                                           | 17              | คลังสินค้า 1 (ร้านค้าสง)                                                            | 004                      | ร้าวสารเน้ากาดทราย     | 10040045       | ร้าวหอมเหลืองฉัตร1กก. (แพ๊ค20ถง)                     | 0.00       | 0.00         | 0.00                              |  |
| <b>TTT</b> ISO AP103 04                                          | 18              | คลังสนค้า 1 (ร้านค้าสง)                                                             | nn4                      | doons, Concentrati     | 10040050       | ร้าวเหนียว(ใหม่)ตรามังกร 5 nn.(ถง)                   | 0.00       | 0.00         | 0.00                              |  |
| <b>ITT ISO AP103 05</b>                                          | 19              | คลังสนค้า 1 (ร้านค้าสง)                                                             | nn4                      | ร้าวลาร.น้ำตาดทราย     | 10040071       | น้ำตาดทรายขาว/แต่ง 1 nn.*25 ถุง (กระสอบ)             | 468.04     | 2.00         | 936.08                            |  |
| <b>ISO AP103 06</b>                                              | 20 <sup>°</sup> | 68.8487 1 (f1488)                                                                   | 004                      | ร้าวลาร. น้ำตาลทราย    | 10040078       | ข้าหอมมะตินกมงส์ม่วง (แพ็ค6)                         | 1002.00    | 0.00         | 0.00                              |  |
| <b>THE ISO INV 01 01</b>                                         | 21              | คลังสินค้า 1 (ร้านค้าสง)                                                            | 004                      | ร้าวลาร.น้ำตาดทราย     | 10040081       | น้ำตาลทรายแลง 1 กก.*25(แต๊ค)                         | 38.79      | 0.00         | 0.00                              |  |
| <b>ITT ISO INV 01 02</b>                                         | 22              | คลังสินค้า 1 (ร้านค้าสง)                                                            | 004                      | ร้าวลารเน้าตาลทราย     | 10040082       | น้ำตาลทรายแลง 1 กก. (ถง)                             | 22.24      | 0.00         | 0.00                              |  |
| <b>THE ISO INV 01 03</b>                                         | 23              | คลังสินค้า 1 (ร้านค้าสง)                                                            | 004                      | ร้าวลารเน้าตาลทราย     | 10040321       | $sin\theta$ งรับจันนค(สักสั่งง/ซ้อมมือ) * 1 กิโลกรัม | 50.00      | 0.00         | 0.00                              |  |
| <b>TO ISO INV 01 04</b>                                          | 24              | คลังสินค้า 1 (ร้านค้าสง)                                                            | 004                      | ร้าวดารเน้าตาดทราย     | 10110055       | Showebbs@HeShee 5 nn. (ne)                           | 164.95     | 0.00         | 0.00                              |  |
| <b>TT ISO INV101 06</b>                                          | 25              | คลังสินค้า 1 (ร้านค้าสง)                                                            | 004                      | ร้าวสารเน้าตาดทราย     | 10200001       | รำวราว 5% 2 กิโลกรัม (โครงการร้าว(พืชชมชน)           | 30.00      | 0.00         | 0.00                              |  |
| เป็ ข้อมูลประมวลผลระบบสินค้า2                                    | 26              | คลังสินค้า 1 (ร้านค้าส่ง)                                                           | 004                      | ร้าวตารเน้าตาดทราย     | 10202155       | doowested eento 5 nn.                                | 175.91     | 6.00         | 1055.46                           |  |
| ี่ ∃ ข้อผลประมวลระบบเงินให้กั                                    | $\frac{27}{1}$  | eduction (fournes)                                                                  | nn4                      | ร้าวลาร.น้ำตาดทราย     | 10604117       | foowebbeferoder 5 nn. (Milou)                        | 159.16     | 1.00         | $\overline{\mathbf{r}}$<br>159.16 |  |

รูปที่ 1-3 ผลลัพธ์ สินค้าคงเหลือสิ้นปีแยกตามประเภทและคลังสินค้า

 **การตรวจสอบระบบสินคา ดาน สินคาคงเหลือสิ้นปแยกตามประเภทและคลังสินคา** เปนเมนู ช่วยในการตรวจสอบเพื่อให้ผู้สอบบัญชี ตรวจสอบการซื้อขายสินค้า และสินค้าคงเหลือที่แสดงในงบการเงิน มีการบันทึกบัญชีถูกต้องครบถ้วน ตรงตามรอบระยะเวลาบัญชี และผู้สอบบัญชีสามารถนำข้อมูลผลลัพธ์ใน การประมวลผลเพื่อไปเปรียบเทียบกับการตรวจนับสินคาของคณะกรรมการสหกรณที่มีการรับรองการตรวจ ้นับสินค้าคงเหลือ ณ วันสิ้นปี ว่ามีความถูกต้องตรงกัน หรือมีรายการผิดปกติที่ผู้สอบบัญชีสามารถขยายผล ในการตรวจสอบเอกสารหลักฐานเพิ่มเติมตอไป

## **2 เมนู : ยอดคงเหลือลูกหนี้การคาติดลบ**

รหัส Script : ISO\_INV\_03

## **วัตถุประสงคการตรวจสอบ**

- 1. เพื่อทราบประสิทธิผลของการควบคุมภายในเกี่ยวกับสินคาคงเหลือ
- 2. การแสดงราคา/มูลค่าถูกต้องตรงตามรอบระยะเวลาบัญชีที่เกิดขึ้น
- 3. การแสดงรายการ การจัดประเภทรายการในงบการเงินและรายละเอียดประกอบงบการเงิน รวมถึงการเปดเผยขอมูลในหมายเหตุประกอบงบการเงินเปนไปตามระเบียบและคําแนะนําที่ นายทะเบียนสหกรณกําหนด

## **หลักฐานที่ใชในการตรวจสอบ**

รายงานลูกหนี้การคา ณ สิ้นปบัญชี

## **Table & Field ที่ใชในการตรวจสอบ**

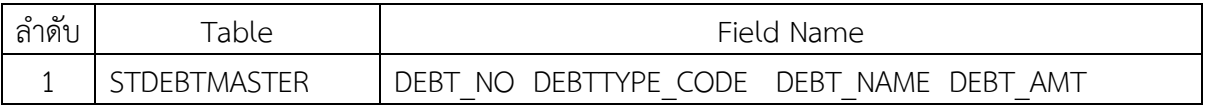

#### **วิธีการตรวจสอบ**

- 1. สราง DIALOG BOX กําหนดชวงการตรวจสอบ
- 2. คําสั่ง EXTRACT ตาราง STDEBTMASTER เพื่อใหไดขอมูล DEBT\_NO AS 'รหัสลูกหนี้' DEBTTYPE\_CODE AS 'ประเภทลูกหนี้' DEBT\_NAME AS 'ชื่อลูกหนี้' DEBT\_AMT AS 'ยอดคงเหลือ' เปนตาราง ISO\_INV\_03\_01
- 3.คําสั่งตัวกรอง ยอดคงเหลือ < 0.00

## **ผลลัพธจากการประมวลผล**

## **ก. วิธีการดูผลลัพธ**

- Click ขวาที่ Script กดปุม RUN ดังรูปที่ 2-1 และรูปที่ 2-2
- สามารถดูผลลัพธ์ ที่ตาราง ISO\_INV\_03\_01 ดังรูปที่ 2-3

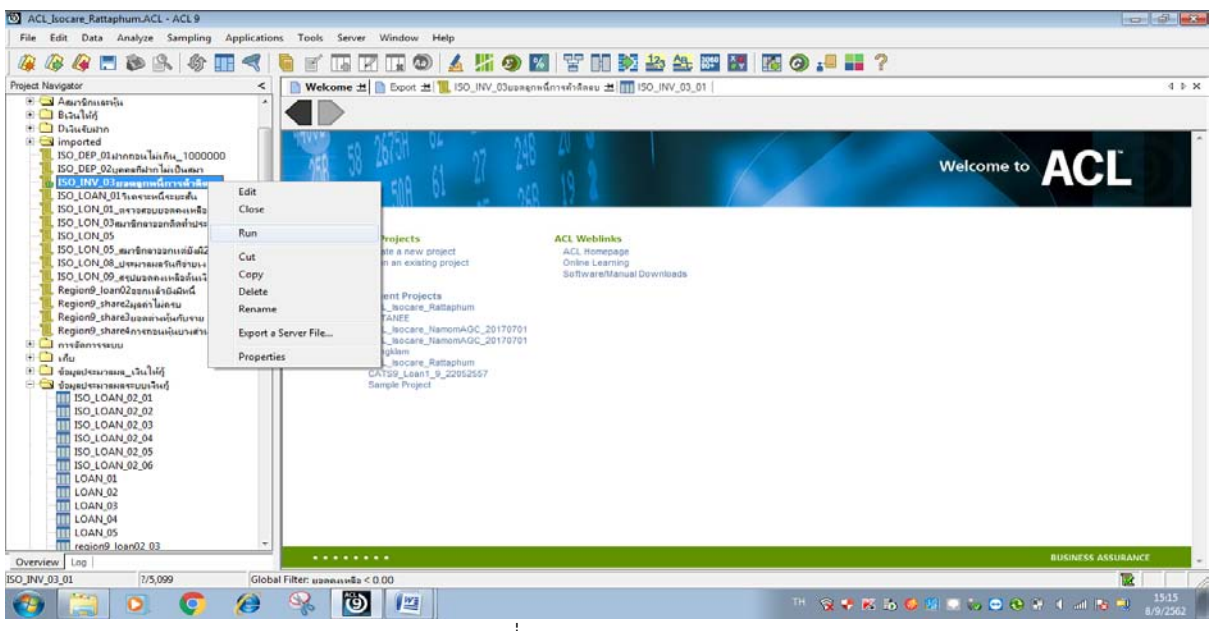

รูปที่ 2-1 RUN Script

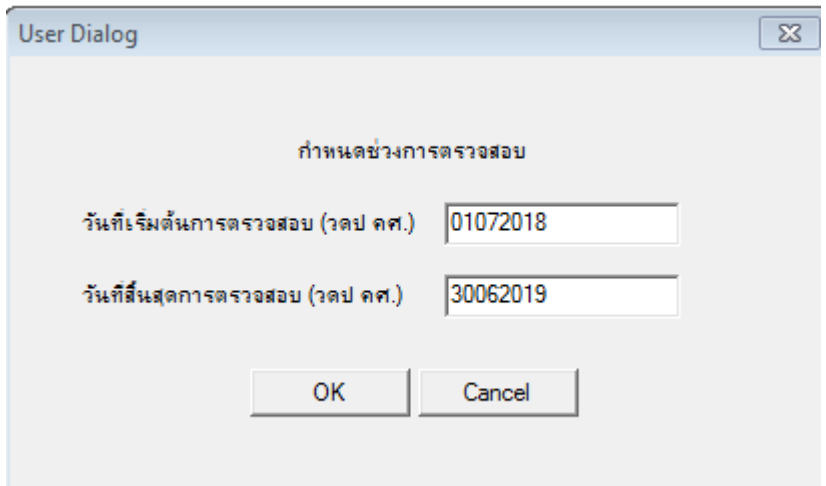

รูปที่ 2-2 กําหนดชวงวันที่ของรอบปบัญชี

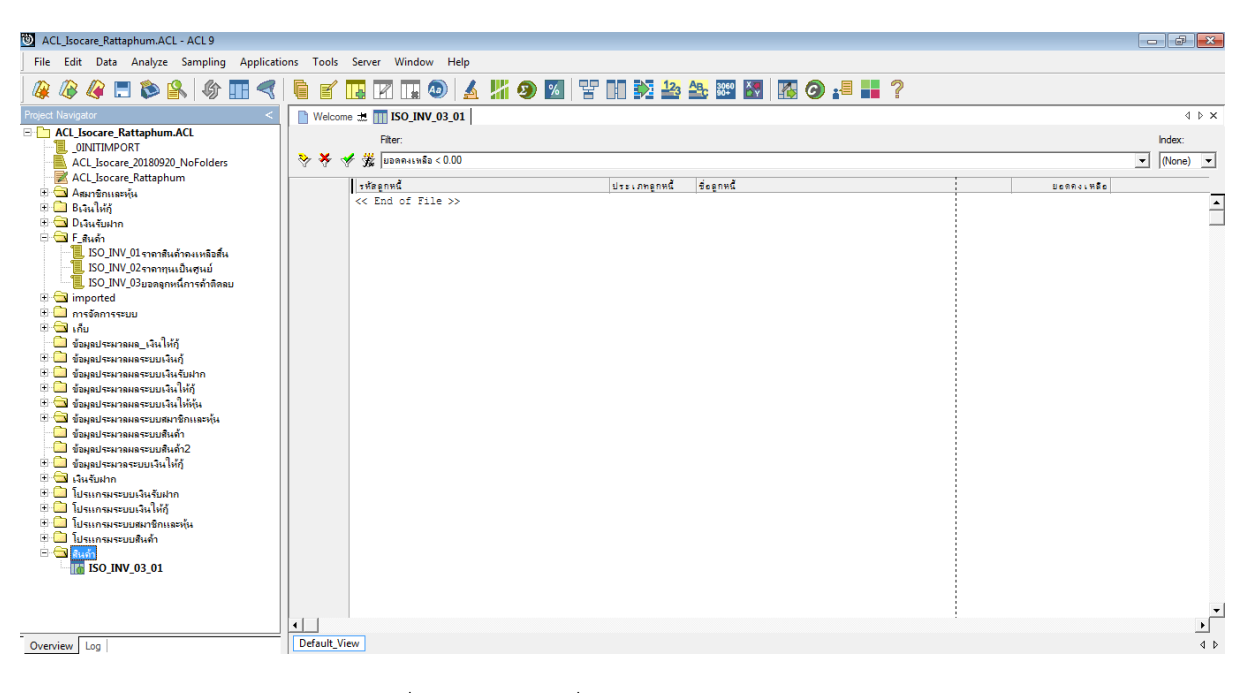

รูปที่ 2-3 ผลลัพธ ที่ตาราง ISO\_INV\_03\_01

#### **ข.การแสดงผลลัพธ**

ผลลัพธ ยอดคงเหลือลูกหนี้การคาติดลบ โดยแสดงรายละเอียด รหัสลูกหนี้ ประเภทลูกหนี้ ชื่อลูกหนี้ และ ยอดคงเหลือ ดังรูปที่ 2-4

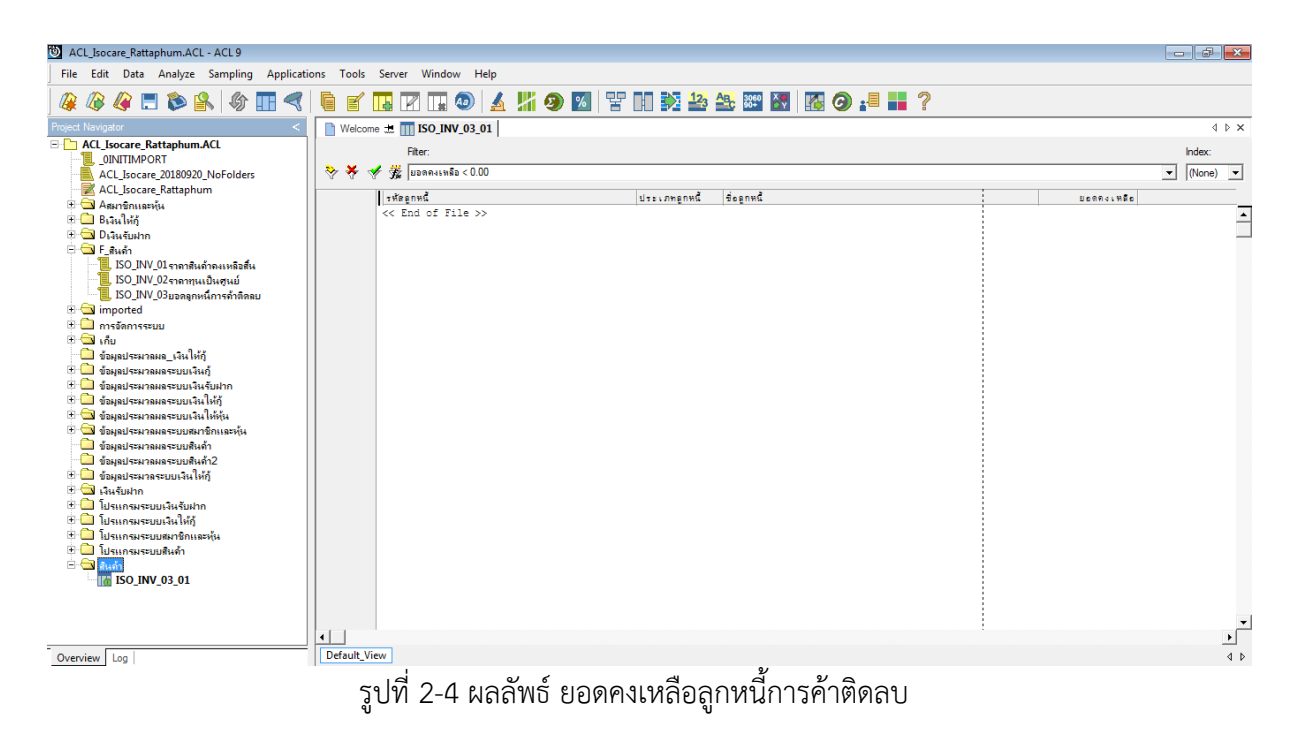

7-7

 **การตรวจสอบระบบสินคา ดาน ยอดคงเหลือลูกหนี้การคาติดลบ** เปนเมนูชวยในการตรวจสอบ เพื่อให้ผู้สอบบัญชี ทราบประสิทธิผลของการควบคุมภายในเกี่ยวกับสินค้าคงเหลือ แสดงราคา/มูลค่าถูกต้อง ตรงตามรอบระยะเวลาบัญชีที่เกิดขึ้น การแสดงรายการ การจัดประเภทรายการในงบการเงินและ รายละเอียดประกอบงบการเงินรวมถึงการเปดเผยขอมูลในหมายเหตุประกอบงบการเงินเปนไปตาม ้ระเบียบและคำแนะนำที่นายทะเบียนสหกรณ์กำหนด และผู้สอบบัญชีสามารถนำข้อมูลผลลัพธ์ในการ ประมวลผลเพื่อไปหารายการผิดปกติที่ผูสอบบัญชีสามารถขยายผลในการตรวจสอบเอกสารหลักฐาน เพิ่มเติมตอไป

## **การตรวจสอบระบบสินคา** (กรม)

# **3 เมนู : ตรวจสอบเลขที่ใบกํากับภาษีซ้ํากัน**

Script ISO\_AP101\_01

## **วัตถุประสงคการตรวจสอบ**

เพื่อพิสูจนความครบถวนของใบกํากับภาษีซ้ํากัน โดยตรวจสอบการเรียงลําดับมีความตอเนื่องและ ซ้ําซอนหรือไม

# **หลักฐานที่ใชในการตรวจสอบ**

เงื่อนไขเกี่ยวกับการกําหนดใบกํากับภาษี

## **Table & Field ที่ใชในการตรวจสอบ**

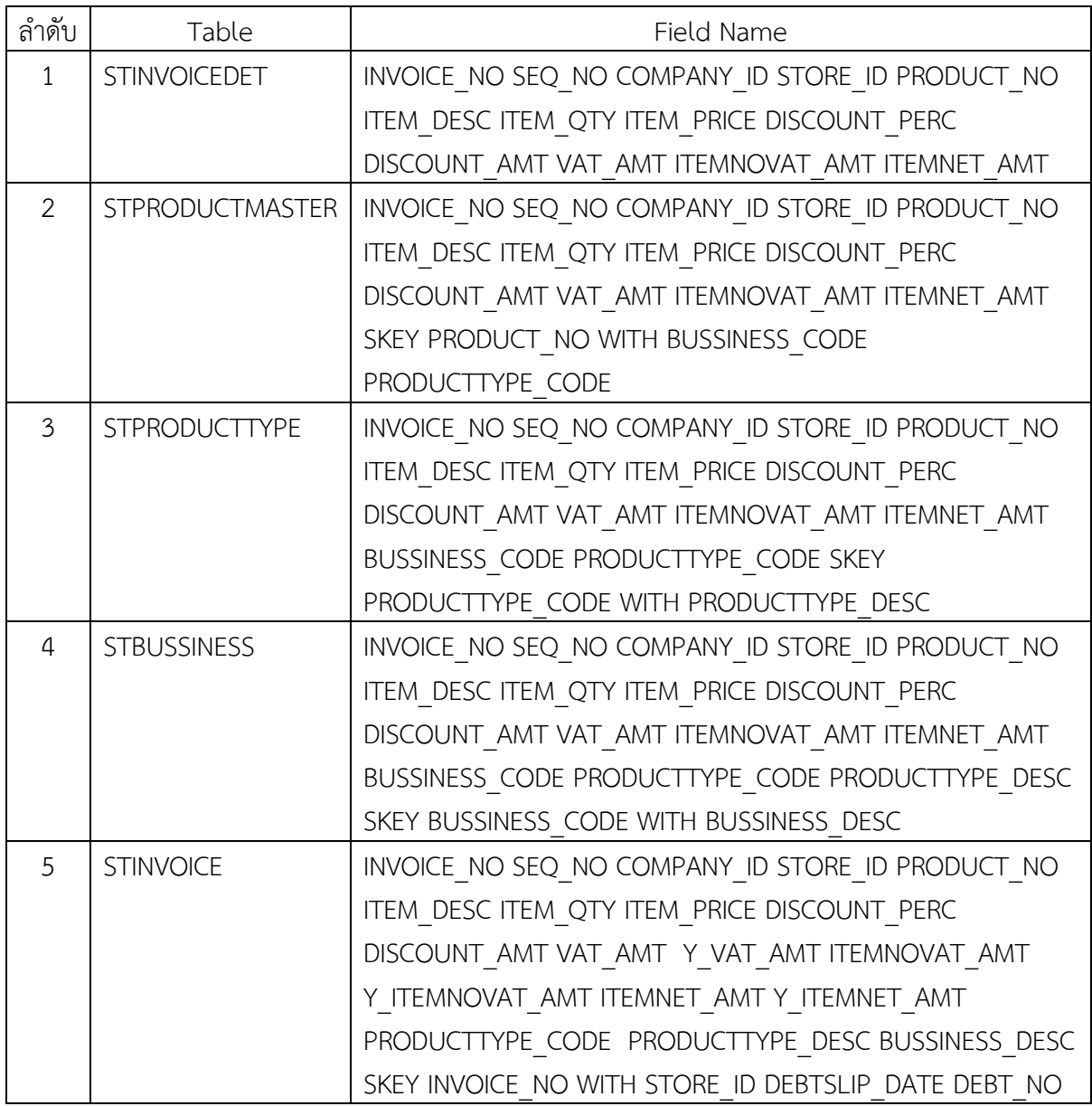

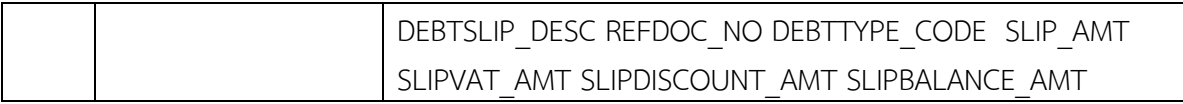

#### **วิธีการตรวจสอบ**

- 1. คำสั่ง EXTRACT ตาราง STINVOICEDET เพื่อคัดลอกข้อมูลที่ต้องการใช้งาน เป็นตาราง ISO\_AP101\_01
- 2. คำสั่ง JOIN กับ ตาราง STPRODUCTMASTER เพื่อให้ได้ข้อมูล INVOICE\_NO SEQ\_NO COMPANY\_ID STORE\_ID PRODUCT\_NO ITEM\_DESC ITEM\_QTY ITEM\_PRICE DISCOUNT\_PERC DISCOUNT\_AMT VAT\_AMT ITEMNOVAT\_AMT ITEMNET\_AMT SKEY PRODUCT\_NO WITH BUSSINESS\_CODE PRODUCTTYPE\_CODE เปนตาราง ISO\_AP101\_02
- 3.คําสั่ง JOIN กับ ตาราง STPRODUCTTYPE เพื่อใหไดขอมูล INVOICE\_NO SEQ\_NO COMPANY\_ID STORE\_ID PRODUCT\_NO ITEM\_DESC ITEM\_QTY ITEM\_PRICE DISCOUNT\_PERC DISCOUNT\_AMT VAT\_AMT ITEMNOVAT\_AMT ITEMNET\_AMT BUSSINESS\_CODE PRODUCTTYPE\_CODE SKEY PRODUCTTYPE\_CODE WITH PRODUCTTYPE\_DESC เป็นตาราง ISO\_AP101\_03
- 4.คําสั่ง JOIN กับ ตาราง STBUSSINESS เพื่อใหไดขอมูล INVOICE\_NO SEQ\_NO COMPANY\_ID STORE\_ID PRODUCT\_NO ITEM\_DESC ITEM\_QTY ITEM\_PRICE DISCOUNT\_PERC DISCOUNT\_AMT VAT\_AMT ITEMNOVAT\_AMT ITEMNET\_AMT BUSSINESS\_CODE PRODUCTTYPE\_CODE PRODUCTTYPE\_DESC SKEY BUSSINESS\_CODE WITH BUSSINESS\_DESC เปนตาราง ISO\_AP101\_04

#### 5.ใชเงื่อนไขในการคํานวณ

6.คําสั่ง JOIN กับ ตาราง STINVOICE เพื่อใหไดขอมูล INVOICE\_NO SEQ\_NO COMPANY\_ID STORE\_ID PRODUCT\_NO ITEM\_DESC ITEM\_QTY ITEM\_PRICE DISCOUNT\_PERC DISCOUNT\_AMT VAT\_AMT Y\_VAT\_AMT ITEMNOVAT\_AMT Y\_ITEMNOVAT\_AMT ITEMNET\_AMT Y\_ITEMNET\_AMT PRODUCTTYPE\_CODE PRODUCTTYPE\_DESC BUSSINESS\_DESC\_SKEY INVOICE\_NO WITH STORE\_ID DEBTSLIP\_DATE DEBT\_NO DEBTSLIP\_DESC REFDOC\_NO DEBTTYPE\_CODE SLIP\_AMT SLIPVAT\_AMT SLIPDISCOUNT\_AMT SLIPBALANCE\_AMT เปนตาราง ISO\_AP101\_05 7.คําสั่ง SORT ON INVOICE\_NO SEQ NO เปนตาราง ISO\_INV101\_06 8.คําสั่ง SUMMARIZE ON INVOICE\_NO เปนตาราง ISO\_AP101\_07 9. คำสั่ง DUPLICATES ON เลขที่ใบกำกับภาษี 10.คําสั่งGAPS ON เลขที่ใบกํากับภาษี

#### **ผลลัพธจากการประมวลผล**

#### **ก. วิธีการดูผลลัพธ**

- Click ขวาที่ Script กดปุม RUN ดังรูปที่ 3-1
- สามารถดูผลลัพธ ที่หนาตาง Log-DUPLICATES ON /GAPS ON ตรวจสอบเลขที่ใบกํากับภาษี ซ้ํากัน/ขาดหาย ดังรูปที่ 3-2

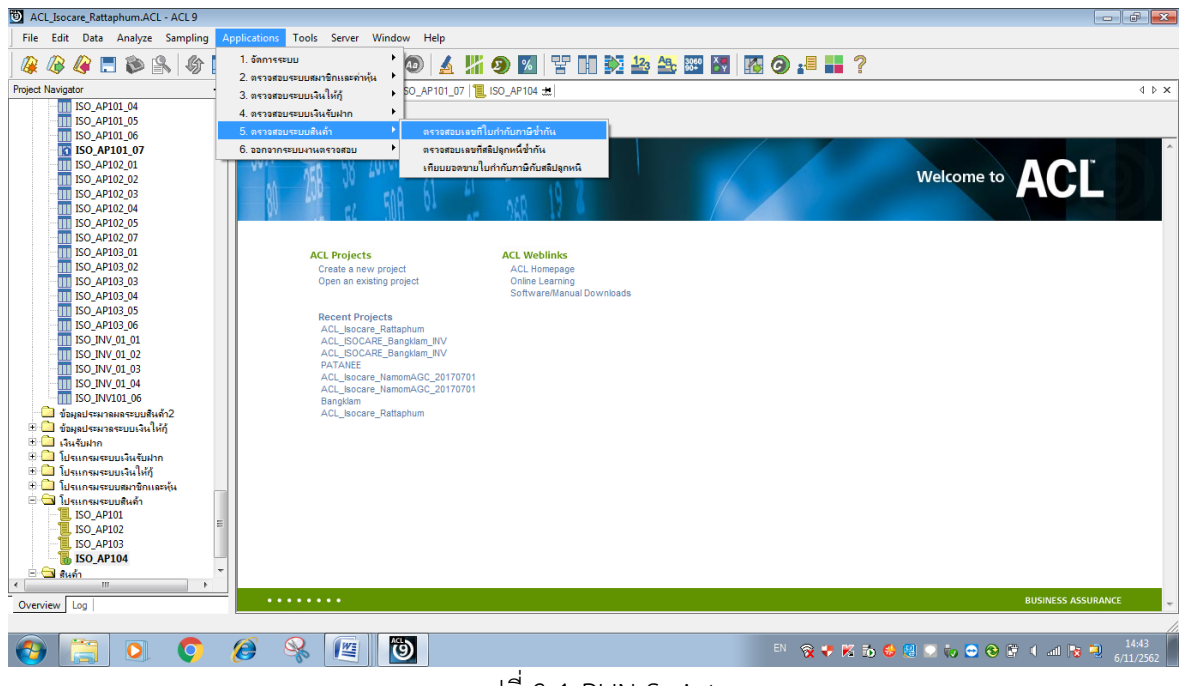

## รูปที่ 3-1 RUN Script

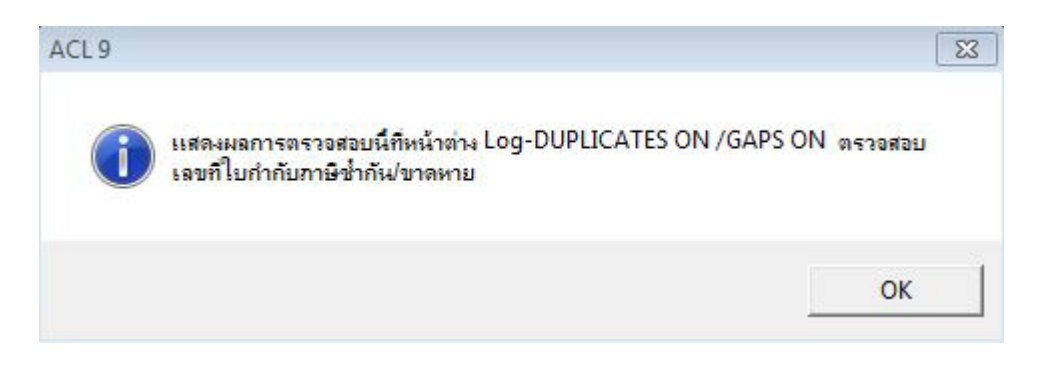

รูปที่ 3-2 ผลลัพธ ที่หนาตาง Log-DUPLICATES ON /GAPS ON

#### **ข.การแสดงผลลัพธ**

ผลลัพธ **ตรวจสอบเลขที่ใบกํากับภาษีซ้ํากัน** โดยแสดงรายละเอียด เลขที่ใบกํากับภาษี ยอดขายสุทธิ ใบกํากับภาษี คํานวณยอดขายสุทธิ COUNT PRODUCTTYPE\_CODE PRODUCTTYPE\_CODE ้วันที่สลิปลูกค้า รหัสลูกค้า เลขที่เอกสารอ้างอิง สลิปลูกค้าเชื่อ ยอดเงินสุทธิสลิป ดังรูปที่ 3-3 รูปที่ 3-4 และรูปที่ 3-5

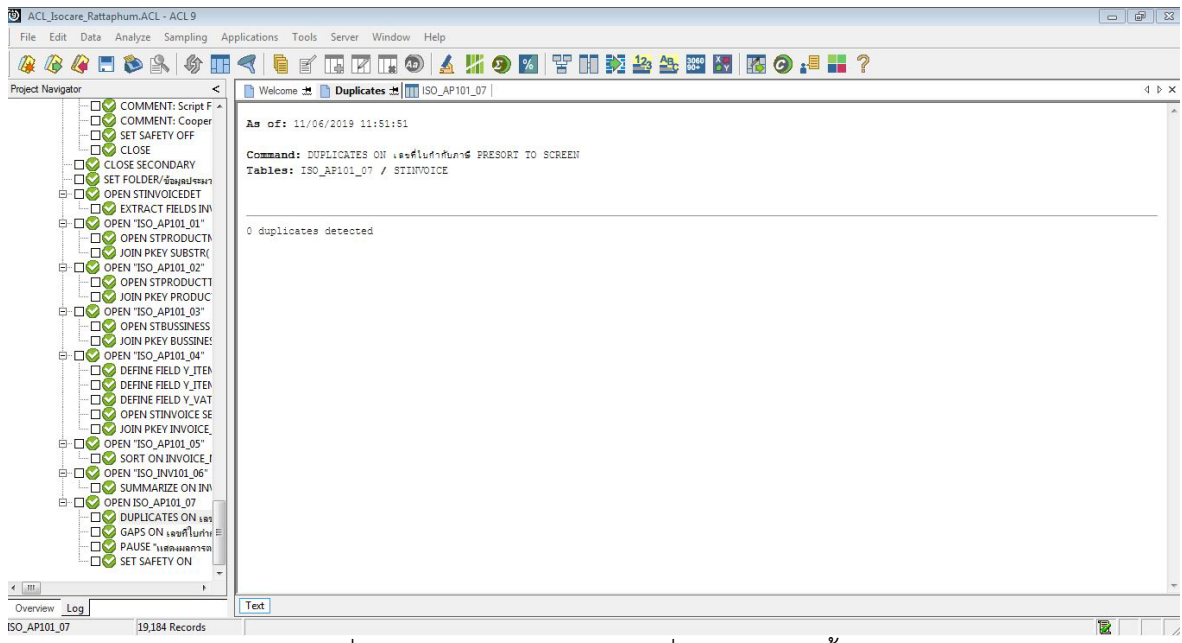

รูปที่ 3-3 ผลลัพธ์ ตรวจสอบเลขที่ใบกำกับภาษีซ้ำกัน

| ACL Isocare Rattaphum.ACL - ACL 9                                                                                                    |                                                                                                    |                          |           |                                        | $- 18$                             |  |  |  |
|----------------------------------------------------------------------------------------------------|----------------------------------------------------------------------------------------------------|--------------------------|-----------|----------------------------------------|------------------------------------|--|--|--|
| File Edit Data Analyze Sampling Applications Tools Server Window Help                                                                                                    |                                                                                                    |                          |           |                                        |                                    |  |  |  |
| Æ                                                                                                    |                                                                                                    |                          |           |                                        | <b>445666766758467598788888884</b> |  |  |  |
| Project Navigator<br>$\,<\,$                                                                                                    | Welcome # Gaps # ISO_AP101_07                                                                                                |                          |           |                                        | <b>4</b> D X                       |  |  |  |
| COMMENT: Script F A<br>COMMENT: Cooper<br><b>DO</b> SET SAFETY OFF<br><b>DO</b> CLOSE<br><b>CLOSE SECONDARY</b><br>SET FOLDER/ DENISY<br>OPEN STINVOICEDET<br><b>EXTRACT FIELDS INV</b> | As of: 11/06/2019 11:51:51<br>Command: GAPS ON (suflunnfunns MISSING 5 PRESORT TO SCREEN<br>Tables: ISO_AP101_07 / STINVOICE |                          |           |                                        |                                    |  |  |  |
| <b>E-CO OPEN 'ISO AP101 01'</b><br><b>DO OPEN STPRODUCTI</b><br>JOIN PKEY SUBSTR(<br><b>E-DO OPEN 'ISO_AP101_02"</b><br>OPEN STPRODUCTT<br>JOIN PKEY PRODUC                             | 8287 missing items<br>Gaps Found:                                                                                            |                          |           |                                        |                                    |  |  |  |
| <b>E-DO OPEN "ISO AP101 03"</b><br>OPEN STBUSSINESS                                                                                                    | เลขที่ไม่ทำทันภาษี                                                                                                    | Gap Start<br>(Inclusive) | Gap End   | Number of<br>(Inclusive) Missing Items |                                    |  |  |  |
| <b>DISCUTE DESCRIPTION PREY BUSSINES</b><br><b>E-DO OPEN 'ISO_AP101_04"</b>                                                                                                    | 6,107,615                                                                                                    |                          |           | $\mathbf{1}$                           |                                    |  |  |  |
| <b>DEFINE FIELD Y ITEM</b>                                                                                                    | 6,107,765                                                                                                    |                          |           | $\mathbf{1}$                           |                                    |  |  |  |
| <b>DEFINE FIELD Y_ITEN</b><br>DEFINE FIELD Y VAT                                                                                                    |                                                                                                    | 6,108,268                | 6,100,000 | 8,265                                  |                                    |  |  |  |
| OPEN STINVOICE SE                                                                                                    | 6,108,567                                                                                                    |                          |           | $\mathbf{1}$                           |                                    |  |  |  |
| DIN PKEY INVOICE<br><b>E-CO OPEN 'ISO AP101 05"</b>                                                                                                    | 6,108,787                                                                                                    |                          |           | $\mathbbm{1}$                          |                                    |  |  |  |
| $\Box$ SORT ON INVOICE I<br><b>E-CO OPEN 'ISO_INV101_06"</b>                                                                                                    | 6,108,859                                                                                                    |                          |           | $\mathbf{1}$                           |                                    |  |  |  |
| SUMMARIZE ON IN                                                                                                    | 6,108,911                                                                                                    |                          |           | $\mathbf{1}$                           |                                    |  |  |  |
| OPEN ISO AP101 07<br><b>DUPLICATES ON 181</b>                                                                                                    | 6,108,972                                                                                                    |                          |           | $\mathbf{1}$                           |                                    |  |  |  |
| $\Box$ GAPS ON $\Box$ GAPS ON $\Box$                                                                                                    | 6,109,074                                                                                                    |                          |           | $\overline{1}$                         |                                    |  |  |  |
| <b>PAUSE IMPOUNDED</b><br><b>DO</b> SET SAFETY ON                                                                                                    | 6,109,484                                                                                                    |                          |           | $\mathbf{1}$                           |                                    |  |  |  |
| $\leftarrow$ .00                                                                                                    | 6,109,760                                                                                                    |                          |           | $\mathbf{1}$                           |                                    |  |  |  |
| Overview Log                                                                                                    | Text                                                                                                    |                          |           |                                        |                                    |  |  |  |
| ISO AP101_07<br>19.184 Records                                                                                                    |                                                                                                    |                          |           |                                        | 國                                  |  |  |  |

รูปที่ 3-4 ผลลัพธ ตรวจสอบเลขที่ใบกํากับภาษีซ้ํากัน

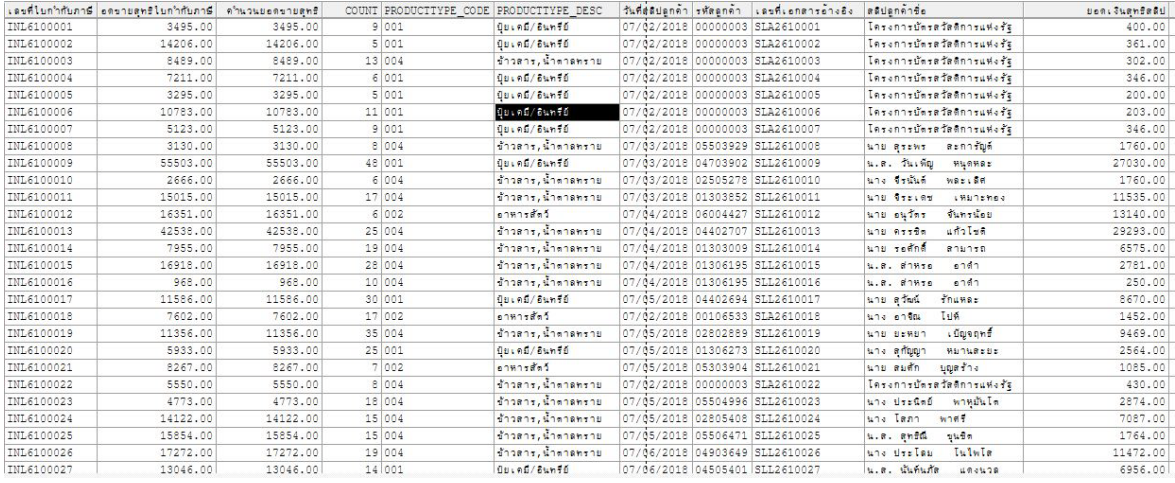

รูปที่ 3-5 ผลลัพธ ตรวจสอบเลขที่ใบกํากับภาษีซ้ํากัน

# **ุ การตรวจสอบระบบสินค้า ตรวจสอบเลขที่ใบกำกับภาษีซ้ำกัน** เป็นเมนูช่วยในการ

ตรวจสอบเพื่อใหผูสอบบัญชี ความครบถวนของใบกํากับภาษีซ้ํากัน โดยตรวจสอบการเรียงลําดับมีความ ต่อเนื่องและซ้ำซ้อนหรือไม่ และทำให้ผู้สอบบัญชีประหยัดเวลาในการปฏิบัติงานสามารถดูข้อมูลได้ทันที

# **4 เมนู : ตรวจสอบเลขที่สลิปลูกหนี้ซ้ํากัน**

Script ISO\_AP102

## **วัตถุประสงคการตรวจสอบ**

เพื่อพิสูจนความครบถวนเลขที่สลิปลูกหนี้ โดยตรวจสอบการเรียงลําดับมีความตอเนื่องและซ้ําซอน หรือไม

# **หลักฐานที่ใชในการตรวจสอบ**

เงื่อนไขเกี่ยวกับการกําหนดเลขที่สลิปลูกหนี้

# **Table & Field ที่ใชในการตรวจสอบ**

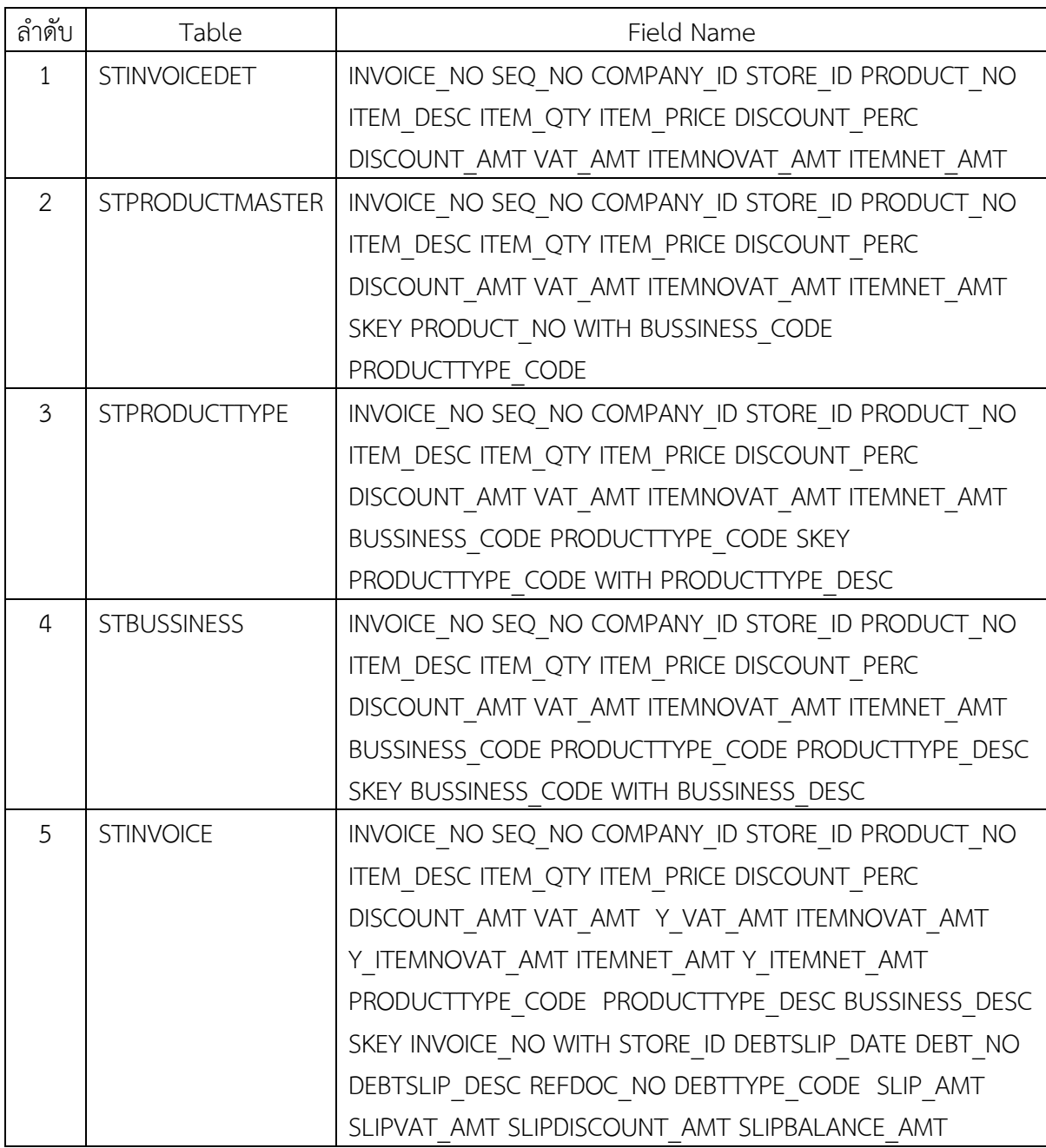

#### **วิธีการตรวจสอบ**

- 1. คําสั่ง EXTRACT ตาราง STINVOICEDET เพื่อคัดลอกขอมูลที่ตองการใชงาน เปนตาราง ISO\_AP102\_01
- 2. คำสั่ง JOIN กับ ตาราง STPRODUCTMASTER เพื่อให้ได้ข้อมูล INVOICE\_NO SEQ\_NO COMPANY\_ID STORE\_ID PRODUCT\_NO ITEM\_DESC ITEM\_QTY ITEM\_PRICE DISCOUNT\_PERC DISCOUNT\_AMT VAT\_AMT ITEMNOVAT\_AMT ITEMNET\_AMT SKEY PRODUCT\_NO WITH BUSSINESS\_CODE PRODUCTTYPE\_CODE เปนตาราง ISO\_AP102\_02
- 3.คําสั่ง JOIN กับ ตาราง STPRODUCTTYPE เพื่อใหไดขอมูล INVOICE\_NO SEQ\_NO COMPANY\_ID STORE\_ID PRODUCT\_NO ITEM\_DESC ITEM\_QTY ITEM\_PRICE DISCOUNT\_PERC DISCOUNT\_AMT VAT\_AMT ITEMNOVAT\_AMT ITEMNET\_AMT BUSSINESS\_CODE PRODUCTTYPE\_CODE SKEY PRODUCTTYPE\_CODE WITH PRODUCTTYPE\_DESC เปนตาราง ISO\_AP102\_03
- 4.คําสั่ง JOIN กับ ตาราง STBUSSINESS เพื่อใหไดขอมูล INVOICE\_NO SEQ\_NO COMPANY\_ID STORE\_ID PRODUCT\_NO ITEM\_DESC ITEM\_QTY ITEM\_PRICE DISCOUNT\_PERC DISCOUNT\_AMT VAT\_AMT ITEMNOVAT\_AMT ITEMNET\_AMT BUSSINESS\_CODE PRODUCTTYPE\_CODE PRODUCTTYPE\_DESC SKEY BUSSINESS\_CODE WITH BUSSINESS\_DESC เปนตาราง ISO\_AP102\_04
- 5.ใชเงื่อนไขในการคํานวณ
- 6.คําสั่ง JOIN กับ ตาราง STINVOICE เพื่อใหไดขอมูล INVOICE\_NO SEQ\_NO COMPANY\_ID STORE\_ID PRODUCT\_NO ITEM\_DESC ITEM\_QTY ITEM\_PRICE DISCOUNT\_PERC DISCOUNT\_AMT VAT\_AMT Y\_VAT\_AMT ITEMNOVAT\_AMT Y\_ITEMNOVAT\_AMT ITEMNET AMT Y\_ITEMNET\_AMT PRODUCTTYPE\_CODE\_PRODUCTTYPE\_DESC BUSSINESS\_DESC\_SKEY INVOICE\_NO WITH STORE\_ID DEBTSLIP\_DATE DEBT\_NO DEBTSLIP\_DESC REFDOC\_NO DEBTTYPE\_CODE\_SLIP\_AMT SLIPVAT\_AMT SLIPDISCOUNT\_AMT SLIPBALANCE\_AMT เปนตาราง ISO\_AP102\_05 7.คําสั่ง SORT ON INVOICE\_NO SEQ NO เปนตาราง ISO\_INV101\_06 8.คําสั่ง SUMMARIZE ON INVOICE\_NO เปนตาราง ISO\_AP102\_07 9. คําสั่ง DUPLICATES ON เลขที่เอกสารอางอิง 10.คําสั่งGAPS ON เลขที่เอกสารอางอิง

## **ผลลัพธจากการประมวลผล**

## **ก. วิธีการดูผลลัพธ**

- Click ขวาที่ Script กดปุม RUN ดังรูปที่ 4-1และรูปที่ 4-2

- สามารถดูผลลัพธ์ ที่หน้าต่าง Log-DUPLICATES ON /GAPS ตรวจสอบเลขที่เอกสารอ้างอิงหรือ เลขที่สลิปลูกคาซ้ํากัน/ขาดหาย ดังรูปที่ 4-3

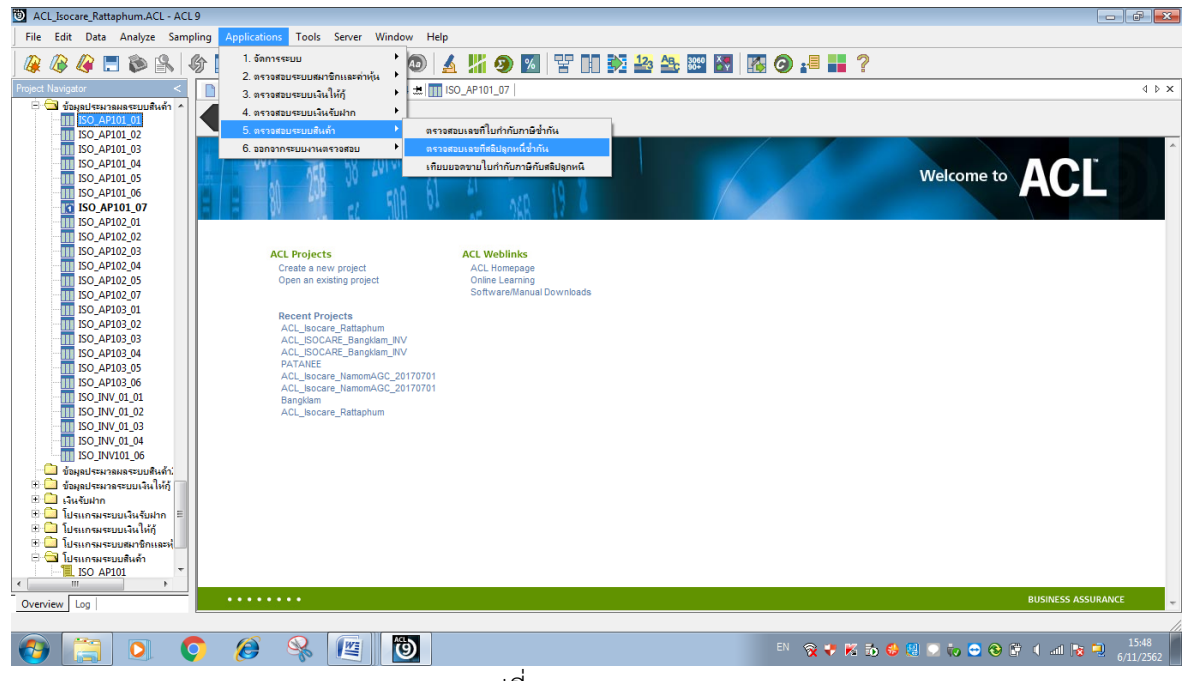

รูปที่ 4-1 RUN Script

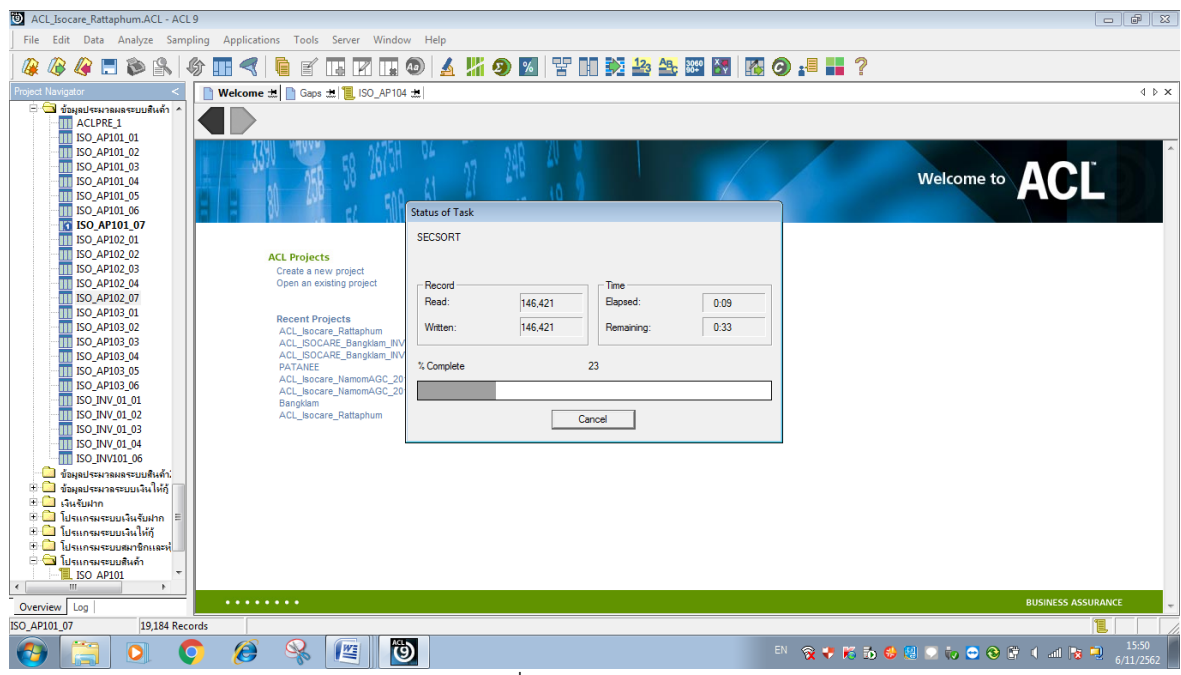

รูปที่ 4-2 RUN Script

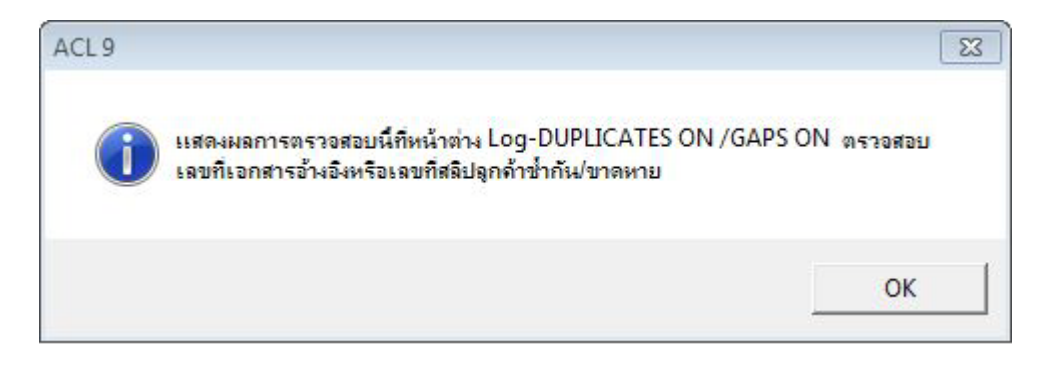

รูปที่ 4-3 ผลลัพธ ที่หนาตาง Log-DUPLICATES ON /GAPS ON

#### **ข.การแสดงผลลัพธ**

ผลลัพธ **ตรวจสอบเลขที่สลิปลูกหนี้ซ้ํากัน** โดยแสดงรายละเอียด เลขที่ใบกํากับภาษี ยอดขายสุทธิ ใบกํากับภาษี คํานวณยอดขายสุทธิ COUNT PRODUCTTYPE\_CODE PRODUCTTYPE\_CODE ้วันที่สลิปลูกค้า รหัสลูกค้า เลขที่เอกสารอ้างอิง สลิปลูกค้าเชื่อ ยอดเงินสุทธิสลิป ดังรูปที่ 4-4 รูปที่ 4-5 และรูปที่ 4-6

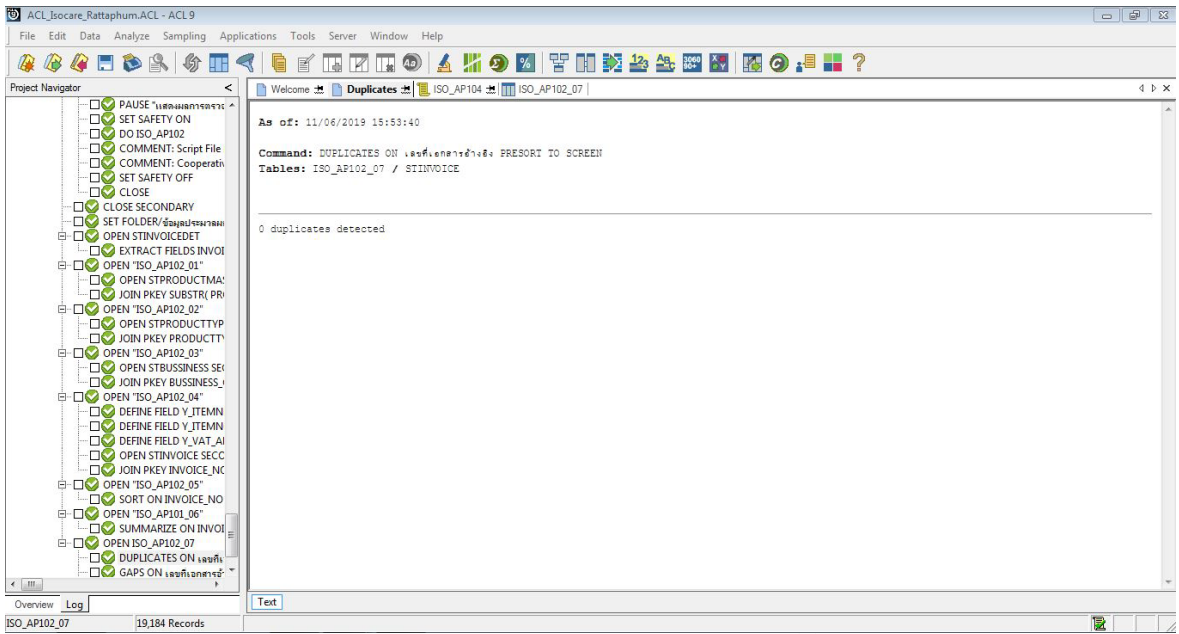

รูปที่ 4-4 ผลลัพธ ตรวจสอบเลขที่สลิปลูกหนี้ซ้ํากัน

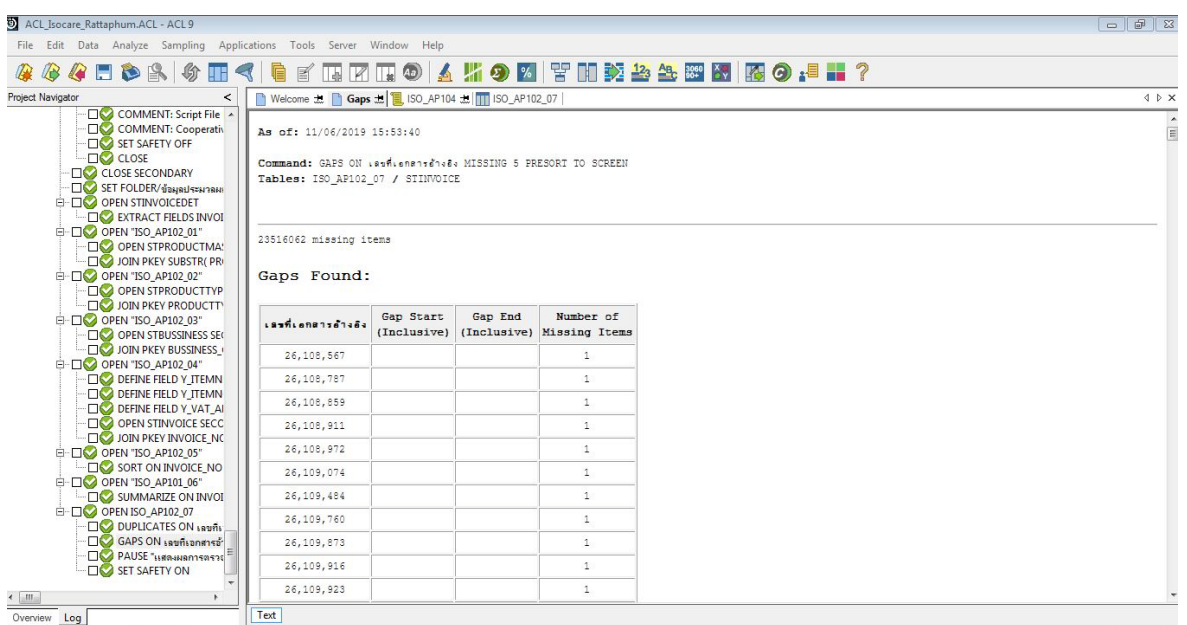

# รูปที่ 4-5 ผลลัพธ ตรวจสอบเลขที่สลิปลูกหนี้ซ้ํากัน

Overview Log

 $19,184 R$ 

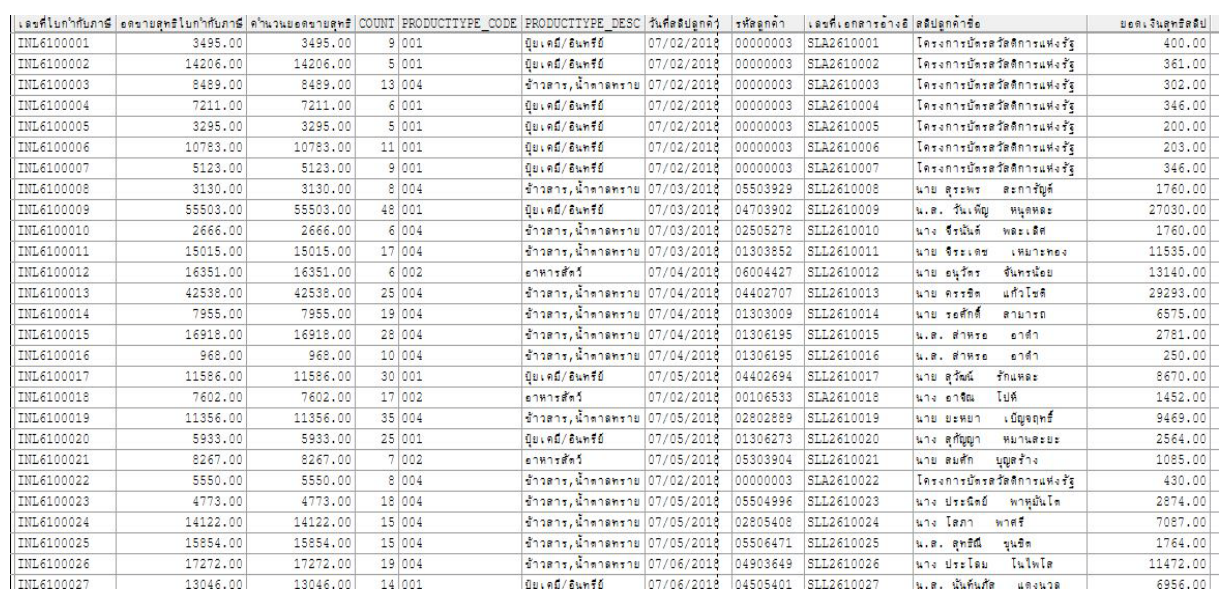

# รูปที่ 4-6 ผลลัพธ ตรวจสอบเลขที่สลิปลูกหนี้ซ้ํากัน  **การตรวจสอบระบบสินคา ตรวจสอบเลขที่** สลิปลูกหนี้ซ้ํากันเปนเมนูชวยในการ

ตรวจสอบเพื่อให้ผู้สอบบัญชี ตรวจสอบความครบถ้วนเลขที่สลิปลูกค้า โดยตรวจสอบการเรียงลำดับมีความ ต่อเนื่องและซ้ำซ้อนหรือไม่ และทำให้ผู้สอบบัญชีประหยัดเวลาในการปฏิบัติงานสามารถดูข้อมูลได้ทันที

t.

## **5 เมนู : เทียบยอดขายใบกํากับภาษีกับสลิปลูกหนี้**

รหัส Script ISO\_AP103

## **วัตถุประสงคการตรวจสอบ**

รายการยอดขายระหวางปเกิดขึ้นจริง และบันทึกรายการบัญชีถูกตองครบถวน ตรงตามรอบ ระยะเวลาบัญชี และแสดงรายการในงบการเงินถูกต้อง

## **หลักฐานที่ใชในการตรวจสอบ**

รายงานการขาย เพื่อให้ทราบรายการขายที่เกิดขึ้นเป็นไปอย่างถูกต้อง

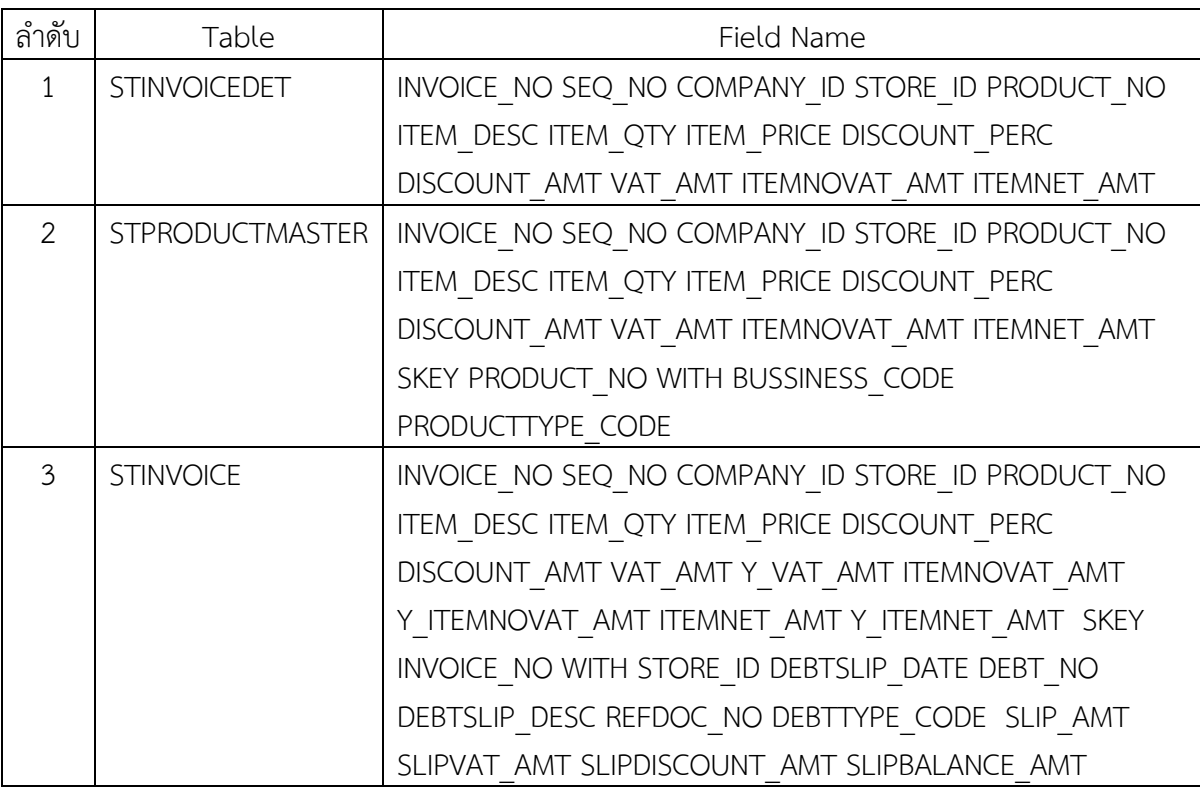

## **Table & Field ที่ใชในการตรวจสอบ**

## **วิธีการตรวจสอบ**

- 1. คําสั่ง EXTRACT ตาราง STINVOICEDET เพื่อคัดลอกขอมูลที่ตองการใชงาน เปนตาราง ISO\_AP103\_01
- 2. คำสั่ง JOIN กับ ตาราง STPRODUCTMASTER เพื่อให้ได้ข้อมูล INVOICE\_NO SEQ\_NO COMPANY\_ID STORE\_ID PRODUCT\_NO ITEM\_DESC ITEM\_QTY ITEM\_PRICE DISCOUNT\_PERC DISCOUNT\_AMT VAT\_AMT ITEMNOVAT\_AMT ITEMNET\_AMT SKEY PRODUCT\_NO WITH BUSSINESS\_CODE PRODUCTTYPE\_CODE เปนตาราง ISO\_AP103\_02 และใชสูตร Function คํานวณ
- 3. คำสั่ง JOIN กับ ตาราง STINVOICE เพื่อให้ได้ข้อมูล INVOICE\_NO SEQ\_NO COMPANY\_ID STORE\_ID PRODUCT\_NO ITEM\_DESC ITEM\_QTY ITEM\_PRICE DISCOUNT\_PERC DISCOUNT\_AMT VAT\_AMT Y\_VAT\_AMT ITEMNOVAT\_AMT Y\_ITEMNOVAT\_AMT

ITEMNET\_AMT Y\_ITEMNET\_AMT\_SKEY INVOICE\_NO WITH STORE\_ID DEBTSLIP\_DATE DEBT\_NO DEBTSLIP\_DESC REFDOC\_NO DEBTTYPE\_CODE\_SLIP\_AMT SLIPVAT\_AMT SLIPDISCOUNT\_AMT SLIPBALANCE\_AMT เปนตาราง ISO\_AP103\_03

- 4. ใชคําสั่ง SORT ON INVOICE\_NO SEQ\_NO และเงื่อนไข เปนตาราง ISO\_AP103\_04
- 5. ใชคําสั่ง SUMMARIZE INVOICE\_NO เปนตาราง ISO\_AP103\_05
- 6. คําสั่ง EXTRACT ตาราง ISO\_AP103\_05 เพื่อคัดลอกขอมูลที่ตองการใชงาน เปนตาราง ISO\_AP103\_06

#### **ผลลัพธจากการประมวลผล**

#### **ก. วิธีการดูผลลัพธ**

- Click ขวาที่ Script กดปุม RUN ดังรูปที่ 5-1 และ รูปที่ 5-2

- สามารถดูผลลัพธ์ ที่หน้าต่าง Log-ISO-AP103-05 ตรวจสอบยอดขายใบกำกับภาษีกับยอดขาย สลิปลูกหนี้การคา ดังรูปที่ 5-3

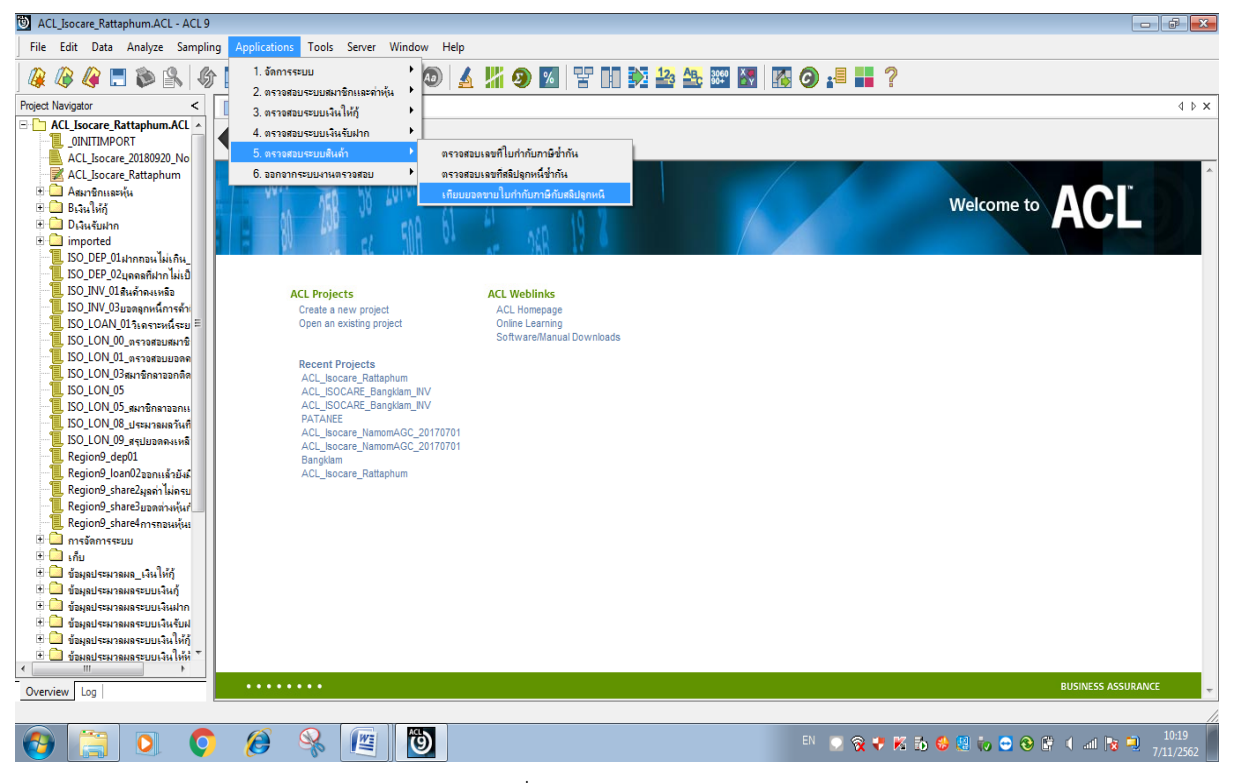

#### รูปที่ 5-1 RUN Script

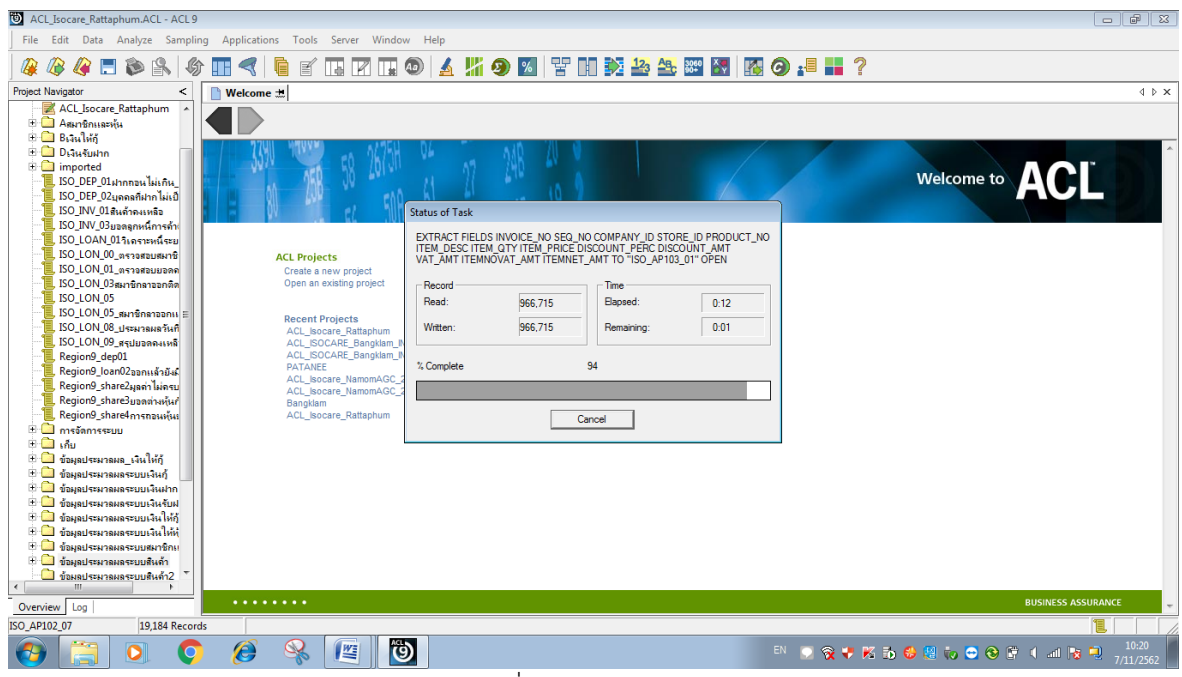

## รูปที่ 5-2 RUN Script

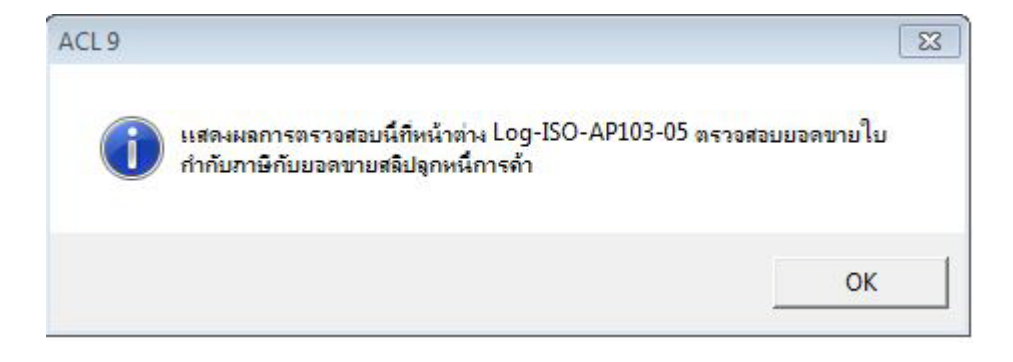

รูปที่ 5-3 ผลลัพธ ที่หนาตาง Log-ISO-AP103-05

#### **ข.การแสดงผลลัพธ**

ผลลัพธ์ **เทียบยอดขายใบกำกับภาษีกับสลิปลูกหนี้** โดยแสดงรายละเอียด COUNT วันที่สลิปลูกค้า รหัส ลูกคา สลิปลูกคาชื่อ และยอดเงินสุทธิสลิป ดังรูปที่ 5-3 และรูปที่ 5-4

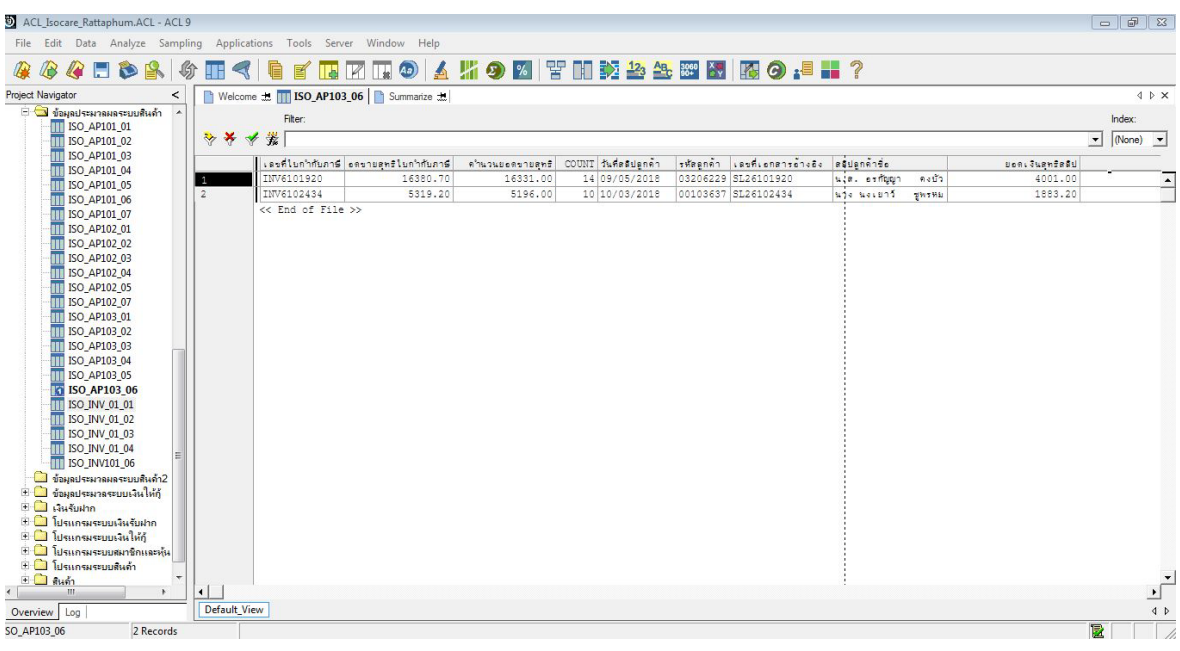

# รูปที่ 5-4 ผลลัพธเทียบยอดขายใบกํากับภาษีกับสลิปลูกหนี้

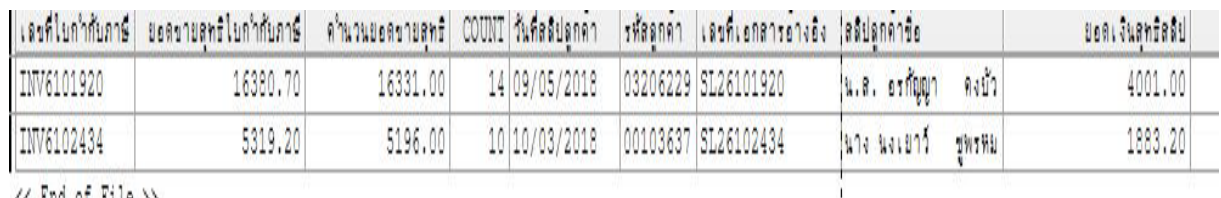

 $\langle\langle \rangle$  End of File  $\rangle\rangle$ 

รูปที่ 5-5 ผลลัพธเทียบยอดขายใบกํากับภาษีกับสลิปลูกหนี้

 **การตรวจสอบระบบสินคา เทียบ ยอดขายใบกํากับภาษีกับสลิปลูกหนี้**เปนเมนูชวยใน การตรวจสอบเพื่อใหผูสอบบัญชี ตรวจสอบรายการยอดขายระหวางปเกิดขึ้นจริง บันทึกรายการบัญชี ถูกต้องครบถ้วน ตรงตามรอบระยะเวลาบัญชี และแสดงรายการในงบการเงินถูกต้อง และทำให้ผู้สอบบัญชี ประหยัดเวลาในการปฏิบัติงานสามารถดูขอมูลไดทันที